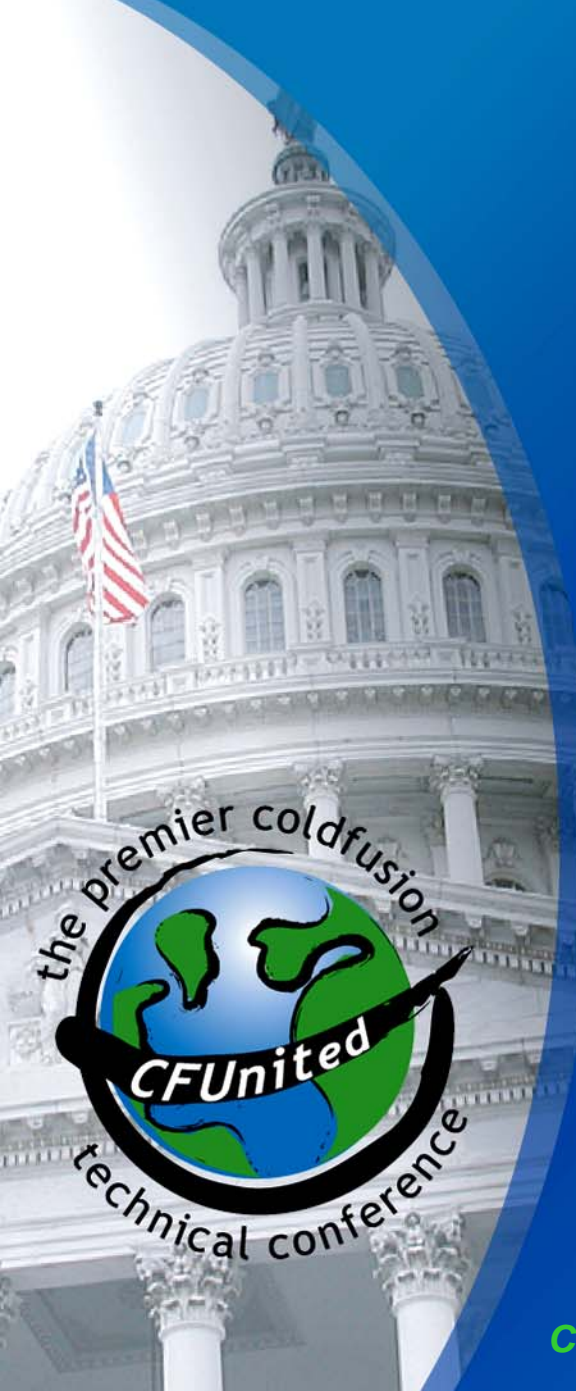

#### **CFML Web Services Tips and Tricks**

*Charlie Arehart charlie@carehart.org*

*(presented June 2006, updated Oct 2007)*

*CFUNITED – The premier ColdFusion conference www.cfunited.com*

# **Topics**

- **Testing Your Web Services**
- **Consuming Public Web Services**  $\checkmark$  Including Amazon web services demo
- **Dealing with Data Returned From Web Services**

 $\checkmark$  Including Processing .NET Datasets

- Web Service Details and Caveats
- Where to Learn More

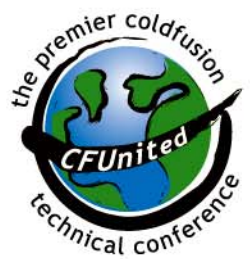

# **About Your Speaker**

- $\mathcal{L}_{\mathcal{A}}$ Independent consultant since April 2006
- $\mathcal{L}_{\mathcal{A}}$  10 yrs CF experience (25 in Enterprise IT)
	- $\checkmark$  Member, Adobe Community Experts
	- $\checkmark$  Certified Adv CF Developer (4 7), Cert. Adobe Instructor
	- $\checkmark$  Co-author, ColdFusion MX Bible (Wiley)
	- $\checkmark$  Contributor to upcoming CF8 WACK books
	- $\checkmark$  Frequent contrib. to ColdFusion Dev Journal, blogs, lists
		- Tech Editor, CFDJ (2001-2003)
	- $\checkmark$  Until recently, President, Atlanta ColdFusion User Group
	- $\checkmark$  Now co-lead (w/ Ray Camden) Online ColdFusion Meetup (http://coldfusionmeetup.com)
	- $\checkmark$  Frequent speaker: UGs, conf's worldwide
	- $\checkmark$  Living in Alpharetta, Georgia (north of Atlanta)
- $\mathcal{L}_{\mathcal{A}}$  Web home at www.carehart.org
	- $\checkmark$  Hosts my blog; lists all my past articles, presentations
	- $\checkmark$  UGTV: recordings of presentations by nearly 100 CFUG speakers
	- $\checkmark$  AskCharlie: per-minute telephone & web-based CF support

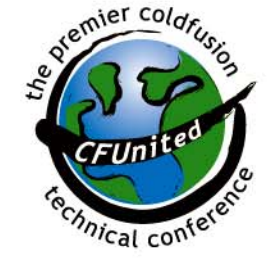

#### **Quick Review**

- **Talk presumes you know basics to** create/consume web services in CFML $\checkmark$  Feature of CFMX, BlueDragon
- **Simple example of invoking a web service in** CFML:

**<cfinvoke webservice="http://localhost/demo/hello.cfc?wsdl" returnvariable="fromhello" method="GetHello"><cfoutput>#fromhello#</cfoutput>**

- **CFMX/BlueDragon handle details** 
	- $\checkmark$  Generates SOAP objects and publisher/consumer communications

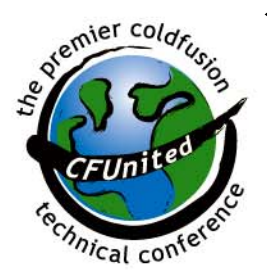

 $\checkmark$  Translates data into and back from XML for trip across the wire

# **Testing A Web Service**

- **Whether you're trying to call a web service** and wonder how it works, or writing a web service:
	- $\checkmark$  Can use several things, short of writing CFML, to test/invoke your web service
		- **On browser URL**
		- Using web-based tools
		- Using Dreamweaver MX
	- $\checkmark$  Some show web service available methods and the kind of data returned

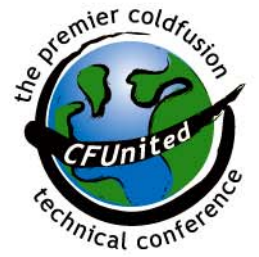

**Some allow you to run the web service** 

#### **Viewing WSDL**

**If URL for CFML web service is entered on** browser, we see the resulting WSDL

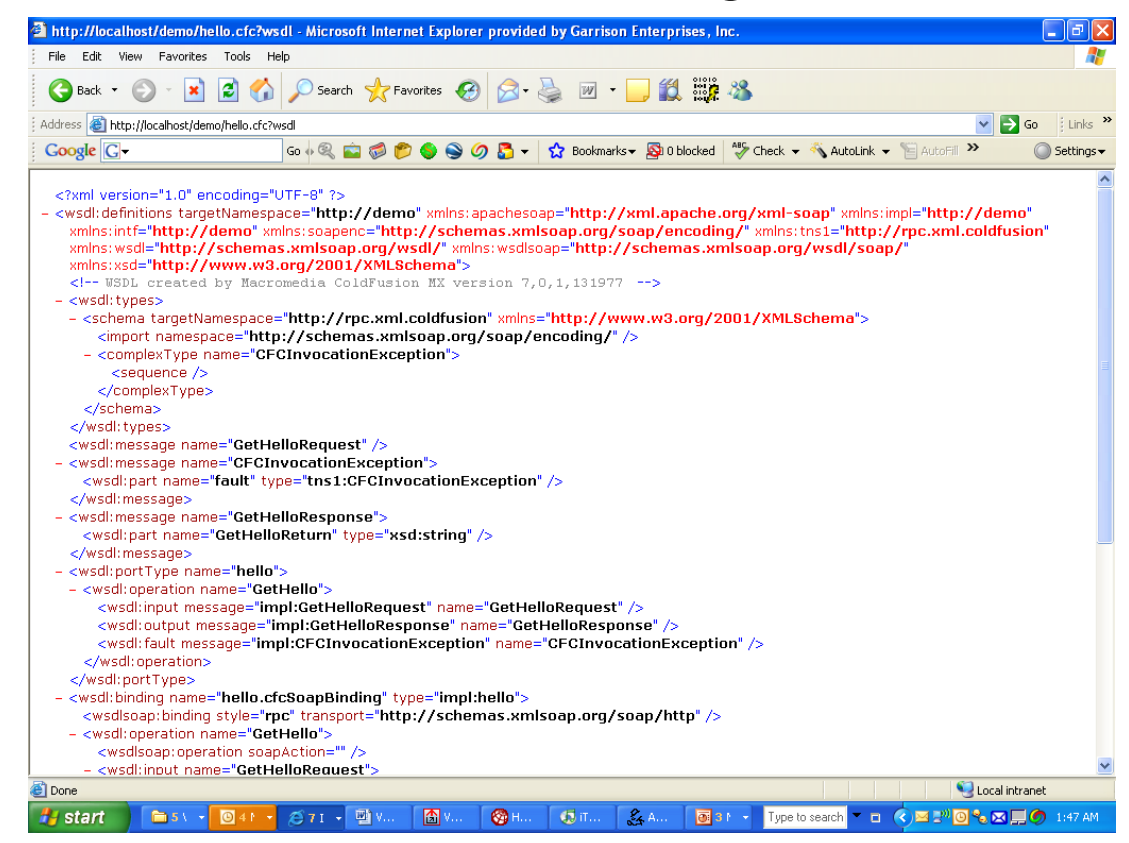

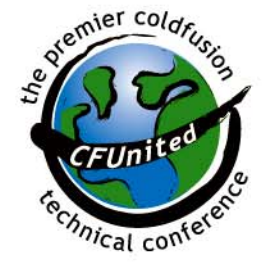

# Viewing Web Svcs in DW

- $\overline{\mathcal{L}}$  Can also view any web service or CFC using Dreamweaver MX/2004/8/CS3
	- √ Open <u>a CFML page</u>
	- $\checkmark$  From Application panel, select Components tab
	- $\checkmark$  Choose "web services" from drop down
	- $\checkmark$  Provide URL, and it identifies all the methods and

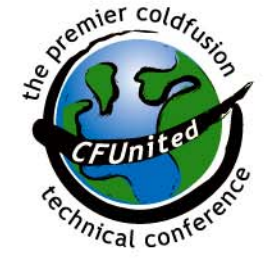

input/output arguments of the web service

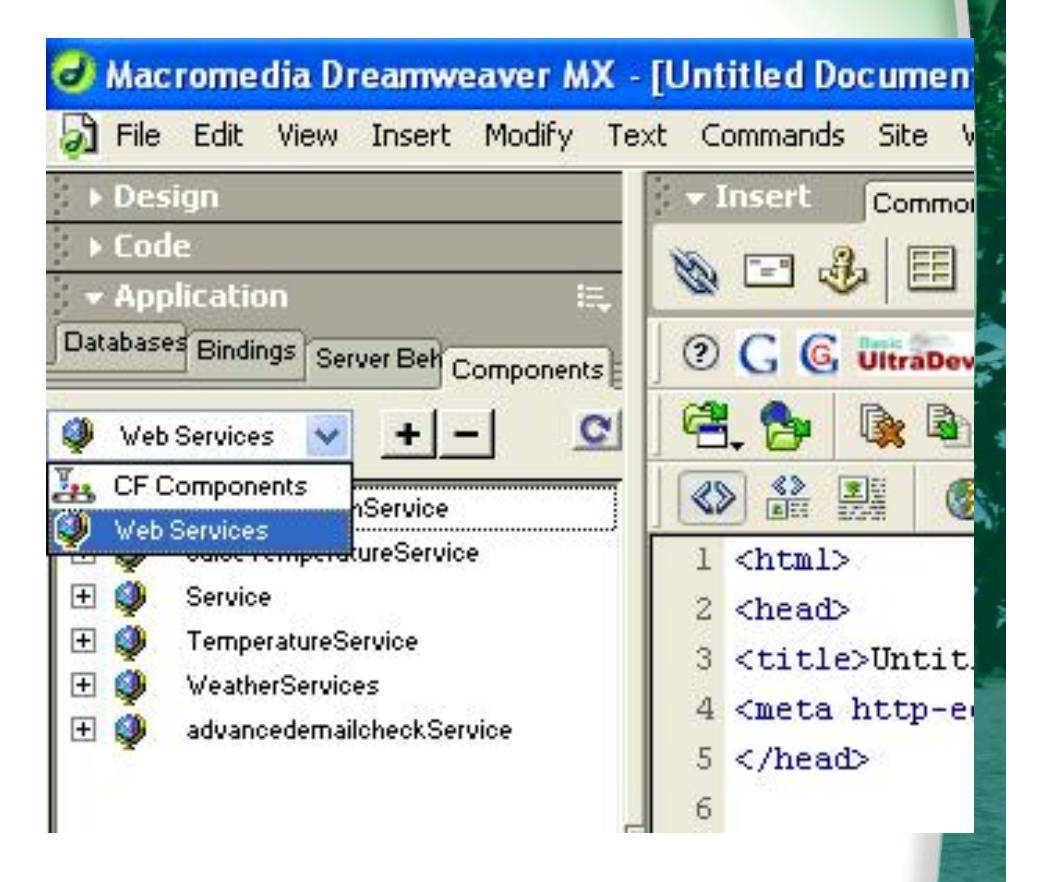

#### Browsing Web Svcs in DW

- Can then drag/drop webservice method to create CFML code
	- √ CFINVOKE

#### 9 CFINVOKEARGUMENTS

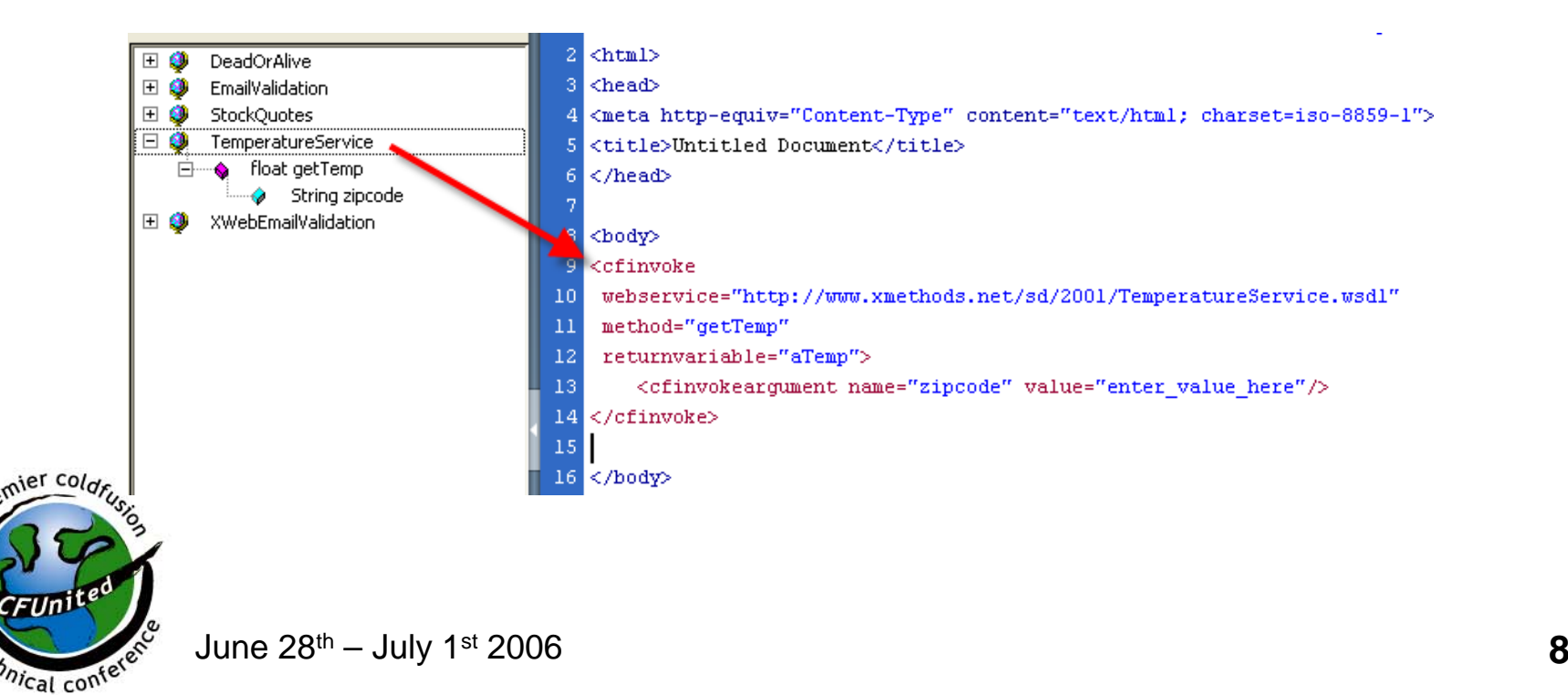

# Browsing Web Svcs in Eclipse

- Same feature offered in Eclipse by way of Adobe's ColdFusion Extensions for Eclipse (not CFEclipse)
	- 9 http://www.adobe.com/support/coldfusion/downloads.ht ml#cfdevtools
	- √ Use Services Browser (Window>Show View>Other>ColdFusion>Services Browser)
		- **If will take time to first load all CFCs on your system**
		- But then click the icon just left of the minimize icon ("Show Web Services")
			- Click red + to add a new WSDL URL
		- Will explore the web service like in DW example
		- **Can right-click on WS URL or method to choose option to** create CFINVOKE, CFObject, and/or createObject code

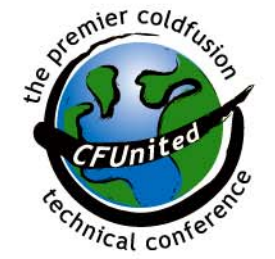

#### **Other Web Service Viewing Tools**

- http://xmethods.net/ve2/Tools.po
	- $\checkmark$  Validates web service's WSDL, see methods and properties
- http://www.mindreef.net/tide/scopeit/start.do
	- $\checkmark$  Commercial tool with free web-based sample
	- $\checkmark$  Not only can view web service methods and properties
		- But also offers simulated input screens to execute a given method
		- Can view results as raw SOAP, xml, tree view, etc

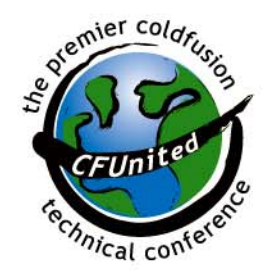

#### **Other Web Service Viewing Tools**

- $\mathbb{R}^3$  http://www.gmorpher.com/Morph/dynamo/main.jsp
	- $\checkmark$  Works with any web service URLs
	- $\checkmark$  Analyze and execute web services (execute requires login)
- **Service Service**  Consider Microsoft InfoPath to test web services
	- 9 http://blogs.msdn.com/bgroth/archive/2004/09/29/2357 18.aspx
	- $\checkmark$  http://office.microsoft.com/enus/assistance/CH010966841033.aspx
- **Also, Altova XMLSpy**

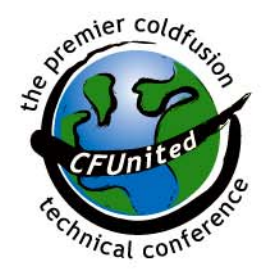

 $\checkmark$  http://www.altova.com/products\_ide.html

#### Web Service Viewing Tools (cont)

- **Of course, with web-based tools your web** service must be web-accessible
	- $\checkmark$  Can't test code on your localhost unless you can offer public IP address, have turned off firewall, etc.
- **Can use all these tools to test various** publicly available web services, discussed next

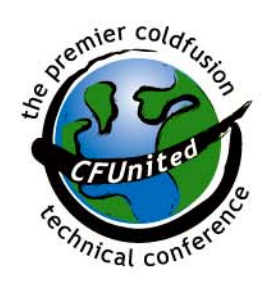

### Executing Web Service Via URL

• Can even execute the service by specifying method in URL: http://[host]/[dir]/[file].cfc?wsdl**&method=**[meth

odname]

http://127.0.0.1/demo/hello.cfc?wsdl&method= **GetHello** 

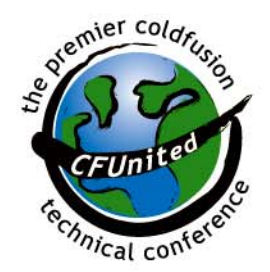

#### Executing Web Service Via URL

**Service Service**  Curiously, and perhaps as a surprise, CF returns result as WDDX packet

Mistake in notes

 $\checkmark$  use "view>source" in browser to see this

<wddxPacket version='1.0'><header/><data><string>Hello World</string></data></wddxPacket>

**BlueDragon instead returns SOAP (XML)** packet, just as it would to any web service client that would invoke it

<?xml version="1.0" encoding="UTF-8" ?>

 $\triangleright$ 

- <soapenv:Envelope xmlns:soapenv="http://schemas.xmlsoap.org/soap/envelope/" xmlns:xsd="http://www.w3.org/2001/XMLSchema" xmlns:xsi="http://www.w3.org/2001/XMLSchema-instance">

- <soapenv:Body>

- <gethelloResponse soapenv:encodingStyle="http://schemas.xmlsoap.org/soap/encoding/"> <gethelloReturn xsi:type="xsd:string">Hello World!</gethelloReturn> </gethelloResponse> </soapenv:Body>

</soapenv:Envelope>

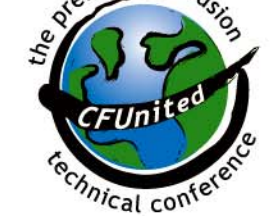

#### **Creating Web Service Alias**

- In CFMX, can create an alias for the web service
	- $\checkmark$  Similar to how we define DSN names to abstract details of DB access
	- $\checkmark$  See Admin console's "Web Services" link under "Data & Services" in left nav bar

ColdFusion lets you map names to your web service URLs.

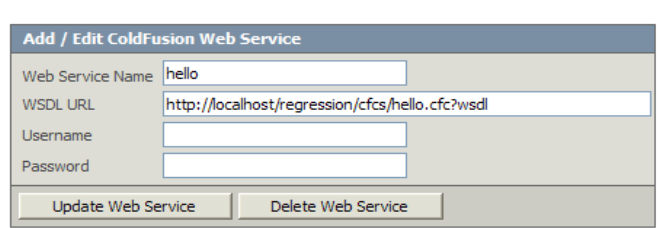

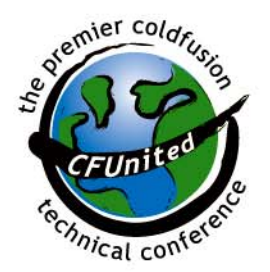

#### Creating Web Service Alias (cont.)

- Can then use that alias for web service name wherever would have used full URL (CFINVOKE, CFOBJECT, CreateObject)
- Will see that CFMX already put an entry in for any web service that's been called
	- $\checkmark$  Can edit it and simply provide an alias in the "web service name" field
- **That admin console listing of an entry for** each web service browsed has another

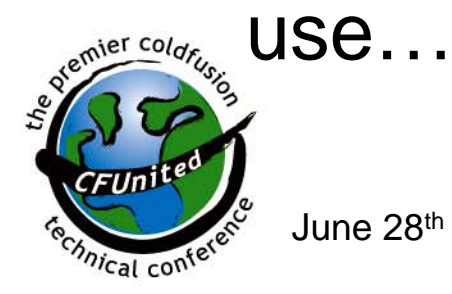

# Internal Auto-Caching of WSDL

- If reflects the fact that CF has cached the WSDL (created a proxy/stub) for the web service browsed
	- $\checkmark$  Sometimes, it's helpful (indeed needed) to refresh/remove that cache proxy/stub
		- Especially when building/testing your own CFCs as web services, with frequent changes
	- $\checkmark$  Simply use the "refresh" icon/link on list of web services
		- Also option to "Update web service" when editing svc
	- $\checkmark$  What if no access to Admin console?...

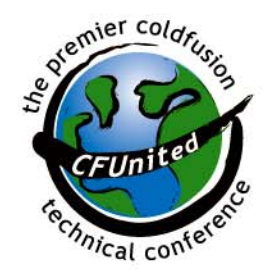

# Refresh WSDL Stub in Code

#### **-** Do it programmatically

<!--- may want to place in secured directory to prevent denial of service attacks or other mischief --->

```
<cfparam name="url.wsdlurl" 
default="http://soap.amazon.com/schemas2/AmazonWebServices.wsdl">
```

```
<cfscript>
// get the web service wsdl file as URL String
wsdl = url.wsdlurl;
factory = CreateObject('JAVA', "coldfusion.server.ServiceFactory");
RpcService = factory.XmlRpcService;
RpcService.refreshWebService(wsdl);
</cfscript>
```
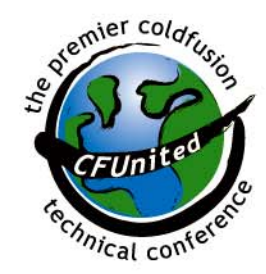

<!--- adapted from Tariq Ahmed code offered via Mark Kruger at http://mkruger.cfwebtools.com/index.cfm?mode=entry&entry=109AF2A7-C878-138B-7F3E1940B8426063 --->

# **Consuming Public Web Services**

- $\mathcal{L}_{\mathcal{A}}$  Commercial examples
	- $\checkmark$  http://www.amazon.com/gp/aws/landing.html
	- $\checkmark$  http://www.google.com/apis/
	- $\checkmark$  http://www.usps.com/webtools/
	- $\checkmark$  http://www.ec.ups.com/ecommerce/solutions/c1.html
	- $\checkmark$  http://www.fedex.com/us/solutions/wis/index.html/
- **Exposing services/data, often even permitting** transactions
	- $\checkmark$  Sometimes free, sometimes for a fee

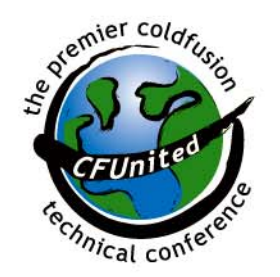

#### Amazon Web Services

- Exposes Amazon's product data and E-Commerce functionality
	- $\checkmark$  Detailed Product Information on all Amazon.com **Products**
	- $\checkmark$  Access to Amazon.com Product Images
	- $\checkmark$  All Customer Reviews associated with a Product
	- $\checkmark$  Extended Search
	- $\checkmark$  Remote Shopping Cart
	- $\checkmark$  Amazon Wish List Search
	- $\checkmark$  And more

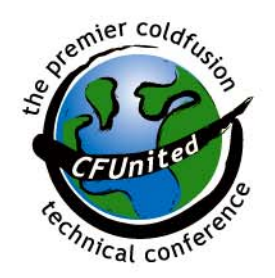

#### Amazon Web Services

- Leverage Amazon data and functionality to power your own E-Commerce business
	- $\checkmark$  Requires Account, Account Number, Access Key ID, Subscription ID, Developer Token
	- $\checkmark$  Free of charge
		- **EXA** Limited to one request per second per IP address
- Amazon supports both SOAP and REST approaches
	- $\checkmark$  Each will require different URL for web service

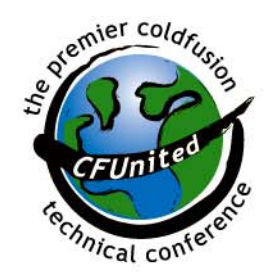

#### SOAP vs REST

- Focus in most CFML docs is on creating/consuming SOAP-based web services
	- $\checkmark$  SOAP packages data in a special XML envelope
	- $\checkmark$  SOAP servers and clients (like CF and BD) handle the details
	- $\checkmark$  Client gets back data as same datatype sent (string, number, etc.)

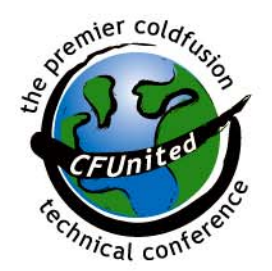

### SOAP vs REST

- **Some web services instead serve data via HTTP** requests and return plain XML (XML over HTTP)
	- $\checkmark$  Could call such web services using CFHTTP
		- Or test via URL in browser
		- **Or use CFXMLRPC tag in BlueDragon**
	- $\checkmark$  You then process result using CFMX/BlueDragon functions for XML
	- $\checkmark$  Approaches:
		- Xml-rpc: http://www.xmlrpc.com/
		- REST: http://www.xfront.com/REST-Web-Services.html
	- $\checkmark$  Benefit: easy to do via browser URLs, returns XML (IE formats nicely)

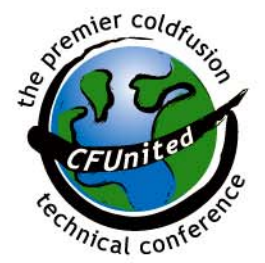

#### **Calling Amazon Web Service**

- Docs at their site describe the many available methods (and their properties)
	- $\checkmark$  And how to call their web service
	- $\checkmark$  Available "XML ScratchPad" tool shows how to build a URL to use for various services
- **If** Is about more than just books now
	- $\checkmark$  Here's how to find seafood restaurants in Seattle

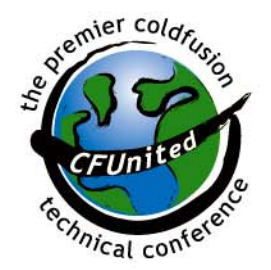

# **Calling Amazon Web Service**

Via URL (browser or CFHTTP)

http://webservices.amazon.com/onca/xml?Service=AWS ECommerceService&SubscriptionId=**[id]**&Operation=It emSearch&SearchIndex=Restaurants&Cuisine=seafood&Neighborhood=downtown&City=Seattle

- Via CFHTTP
	- <cfhttp

url="http://webservices.amazon.com/onca/xml?Service =AWSECommerceService&SubscriptionId=**[id]**&Opera tion=ItemSearch&SearchIndex=Restaurants&Cuisine=seafood&Neighborhood=downtown&City=Seattle">

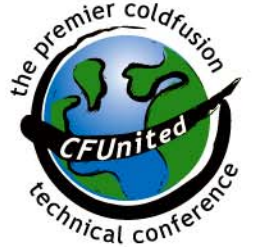

<cfdump var="#cfhttp.filecontent#">

#### **Traditional Book Request**

<!--- invoke\_amazon\_soap.cfm ---> <!--- part 1 of 3 (join together to run as one)---> <cfparam name="url.keyword" default="coldfusion"> <cfscript> aKeywordRequest = structnew(); aKeywordRequest.devtag="yourtag"; aKeywordRequest.keyword=url.keyword; aKeywordRequest.mode="books"; aKeywordRequest.page="1"; // aKeywordRequest.sort="+salesrank"; aKeywordRequest.tag="webservices-20"; aKeywordRequest.type="lite"; </cfscript>

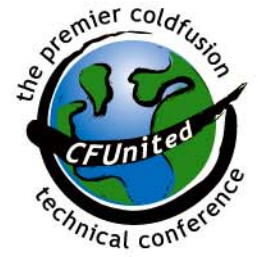

#### **Traditional Book Request**

<!--- part 2 of 3 (join together to run as one)--->

<cftry>

<cfinvoke webservice=

"http://soap.amazon.com/schemas2/AmazonWebServices.wsdl" method="KeywordSearchRequest" returnvariable="aProductInfo"> <cfinvokeargument name="KeywordSearchRequest" value="#aKeywordRequest#"/>

</cfinvoke>

<cfcatch>

<cfif cfcatch.message contains "Could not perform web service invocation">

No records found.

<Cfdump var="#cfcatch#">

<cfelse>

Unexpected error in invocation of web service. <cfdump var="#cfcatch#">

</cfif>

<cfabort>

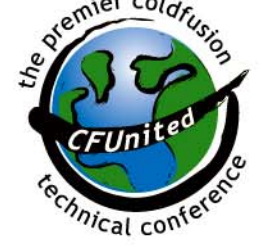

June 28th – July 1st 2006 **27** </cfcatch></cftry>

#### **Traditional Book Request**

<!--- part 3 of 3 (join together to run as one)---> <cfoutput> Total Found: #aProductInfo.TotalResults#<br>Searched for: #url.keyword# </cfoutput>

```
<table border="2"><tr>><td></td><td><strong>Title</strong></td><td>
<strong>Author</strong></td></tr>
<cfoutput>
<cfloop index="i" from="1" to="#arraylen(aProductInfo.details)#"
step="1" >
```
 $<$ tr $>$ 

<td><img src="#aProductInfo.details[i].ImageUrlSmall#"></td> <td>#aProductInfo.details[i].ProductName#</td> <td>#aProductInfo.details[i].authors[1]#</td>

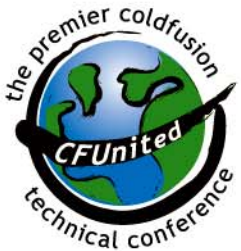

 $\langle t \rangle$ </cfloop>

</cfoutput>

 $J$ une 28<sup>th</sup> – July 1<sup>st</sup> 2006 **28** </table>

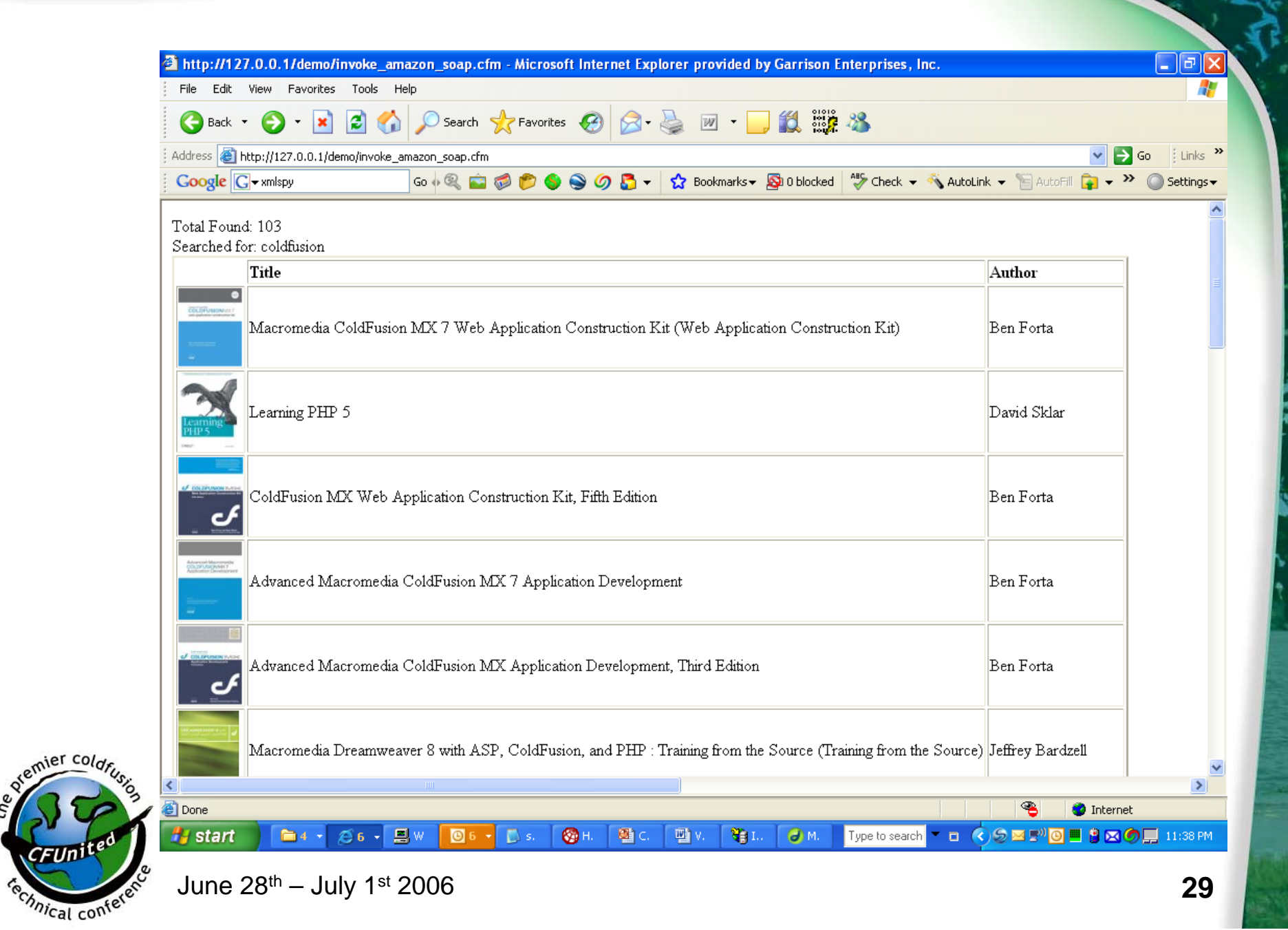

**British** 

**CFUn** 

r sala

 $\mathcal{F}_1$  $-201$ 

#### **Other Public Web Services**

- **Other Public Services Directories**  $\checkmark$  http://www.xmethods.net
	- $\checkmark$  http://www.serviceobjects.com/products/defaul t.asp
	- $\checkmark$  http://www.webservicex.net/

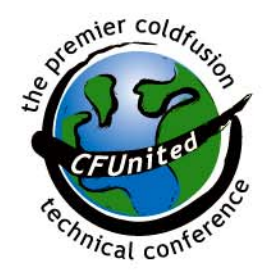

#### **XMethods.NET**

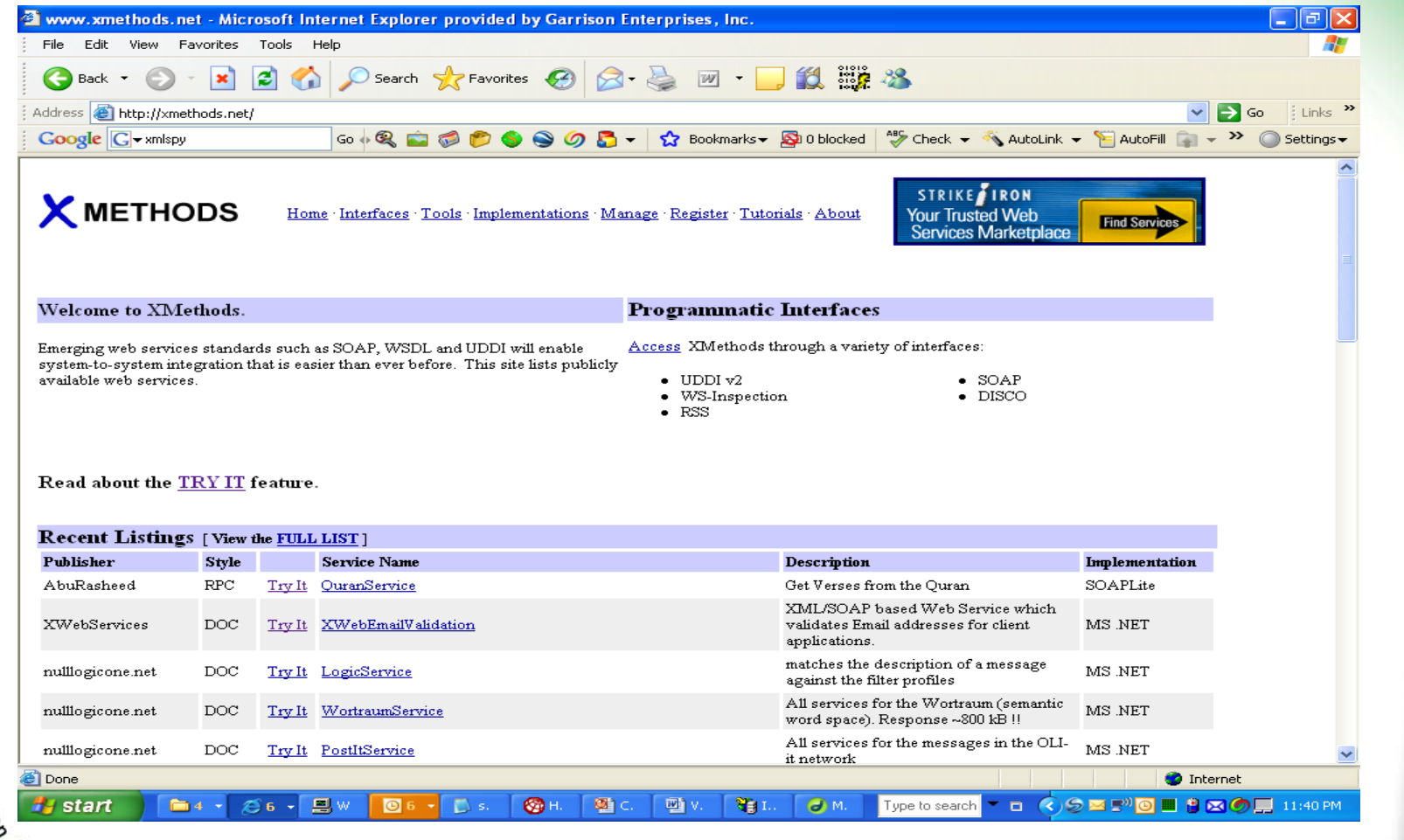

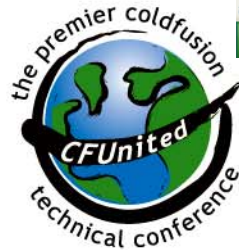

# **Calling ValidateEmail Service**

 $\mathcal{L}_{\mathcal{A}}$ ValidateEmail is at webservicesx.net

> <cfobject webservice="http://www.webservicex.net/ValidateEmail .asmx?WSDL" name="checkmail">

<cfparam name="email" default="charlie@carehart.org"> <cfoutput>#email# is</cfoutput> <cfif checkmail.IsValidEmail(email)> good email <cfelse>bad email  $\langle$ cfif $\rangle$ address  $<$ p $>$ 

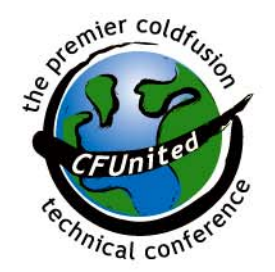

# **Calling ValidateEmail Service**

- You can call that as filename.cfm?email=x@y.com
- Beware
	- $\checkmark$  some mail servers will return true ("good") for any email address, even if not a valid one at that domain. At least the domain name is validated in such instances.

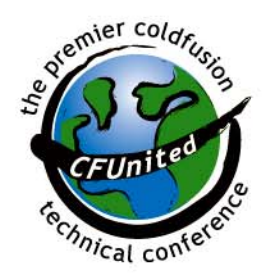

#### Dealing with Data Returned From **Web Services**

- **Can publish many datatypes via web svc** 
	- $\checkmark$  Simple string
	- $\sqrt{A}$ rray
	- $\checkmark$ Structure
	- $\checkmark$  Array of structures
	- $\checkmark$  CFML query result set (with a caveat, discussed later)
	- ✓ XML object (using CFMX and BlueDragon's support of XML)

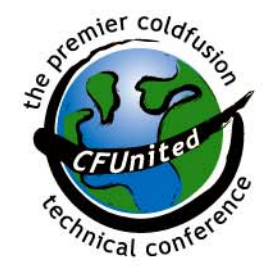

 $\sqrt{\ }$ To name a few

#### Determining Data Types

- How can CFML web svc client know the type of data returned from a web service?
	- $\checkmark$  It it a query? an array? a structure? something else?
		- **Must know type to determine how to process**
	- $\checkmark$  See typeof UDF:
		- http://cflib.org/udf.cfm?ID=689
	- $\checkmark$  Reports if something is a array, struct, query, string, date, numeric, boolean, binary, wddx, xml object, or even a custom function (udf)

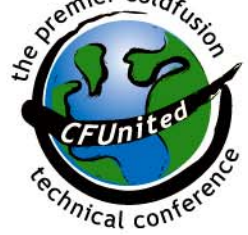

#### Parsing a more elaborate web service result new

<cfinvoke

webservice="http://ws.invesbot.com/stockquotes.asmx?WSDL" method="getQuote" returnvariable="a\_GetQuoteResponse\_GetQuoteResult"> <cfinvokeargument name="symbol" value="msft"/> </cfinvoke>

```
<cfset resultarray = a_GetQuoteResponse_GetQuoteResult.get_any()>
<cfset arrayelement = resultarray[1]>
<cfoutput>
#htmlcodeformat(arrayelement.tostring())#
</cfoutput>
```
 $\epsilon$ cfset xml = xmlparse(arrayelement.tostring())

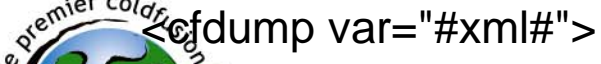

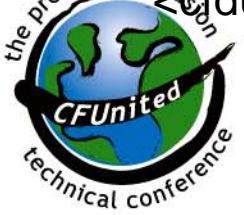

#### **Returning CF Query Results**

- **What if you try to return a CF Query resultset** over web services to a non-CF consumer? $\checkmark$  They won't understand it
	- $\checkmark$  Can instead convert into an array of structures
	- $\checkmark$  Consider following UDFs at the cflib.org site
		- QueryToArrayOfStructures: http://cflib.org/udf.cfm?ID=10
		- ArrayOfStructuresToQuery: http://cflib.org/udf.cfm?ID=287
		- QueryToStructOfArrays: http://cflib.org/udf.cfm?ID=470
		- QueryToStructOfStructures: http://cflib.org/udf.cfm?ID=523

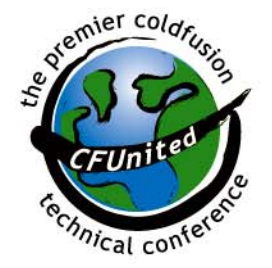

# Calling a .NET Web Service

- What if you want to call a .NET web service?
	- $\checkmark$  See next slide for code of such an .ASMX
- **No difference in invocation in CFML**

<cfinvoke

webservice="http://127.0.0.1/demo/HelloWorld .asmx?wsdl" method="HelloWorld" returnvariable="gethello">

<cfdump var="#gethello#">

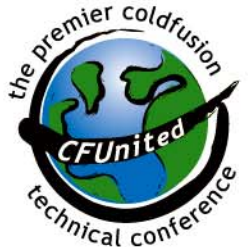

# **Calling a .NET Web Service**

 $\overline{\phantom{a}}$ Saved in /demo/HelloWorld.asmx

```
<%@ WebService Language="C#"
Class="Demo.HelloWorldService" %>using System.Web.Services;
namespace Demo
{
 public class HelloWorldService: WebService
 {
  [WebMethod]
  public string HelloWorld()
  {
   return "Hello World";
  }
 }
}
```
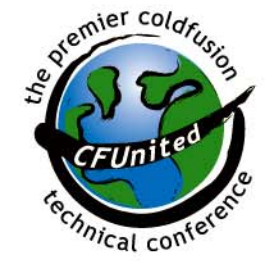

#### .NET Web Service Datasets

- $\mathcal{L}_{\mathcal{A}}$  What if .NET web service returns DataSet?
	- $\checkmark$  From CFMX, quite painful. Object returned is a complex object of ill-defined xml entries
		- See CFDJ article, "Crossing the .NET Divide: CFMX, Web Services, and .NET"
			- http://coldfusion.sys-con.com/read/47199.htm
		- He offers a UDF to help with the problem
		- He also covers moving arrays, structs from .NET to CFMX over web services
	- $\checkmark$  An argument can be made that .NET web services **should not** return datasets
- http://www.theserverside.net/articles/showarticle.tss?id= Top5WSMistakes

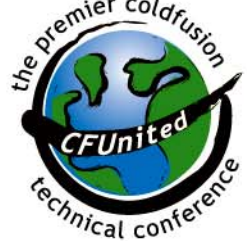

#### .NET Web Service Datasets

**From BlueDragon.NET, the issue of 4** consuming a .NET web service returning a dataset is pure simplicity

 $\checkmark$  No need to manually convert xml into CF query result. BD.NET does it for you

<cfinvoke

webservice="http://127.0.0.1/demo/GetInfo.asmx?wsdl" method="ShowSuppliers" returnvariable="suppliers" str="USA">

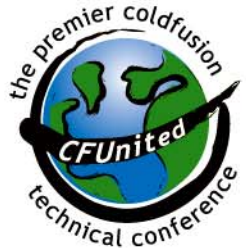

<cfdump var="#suppliers#">

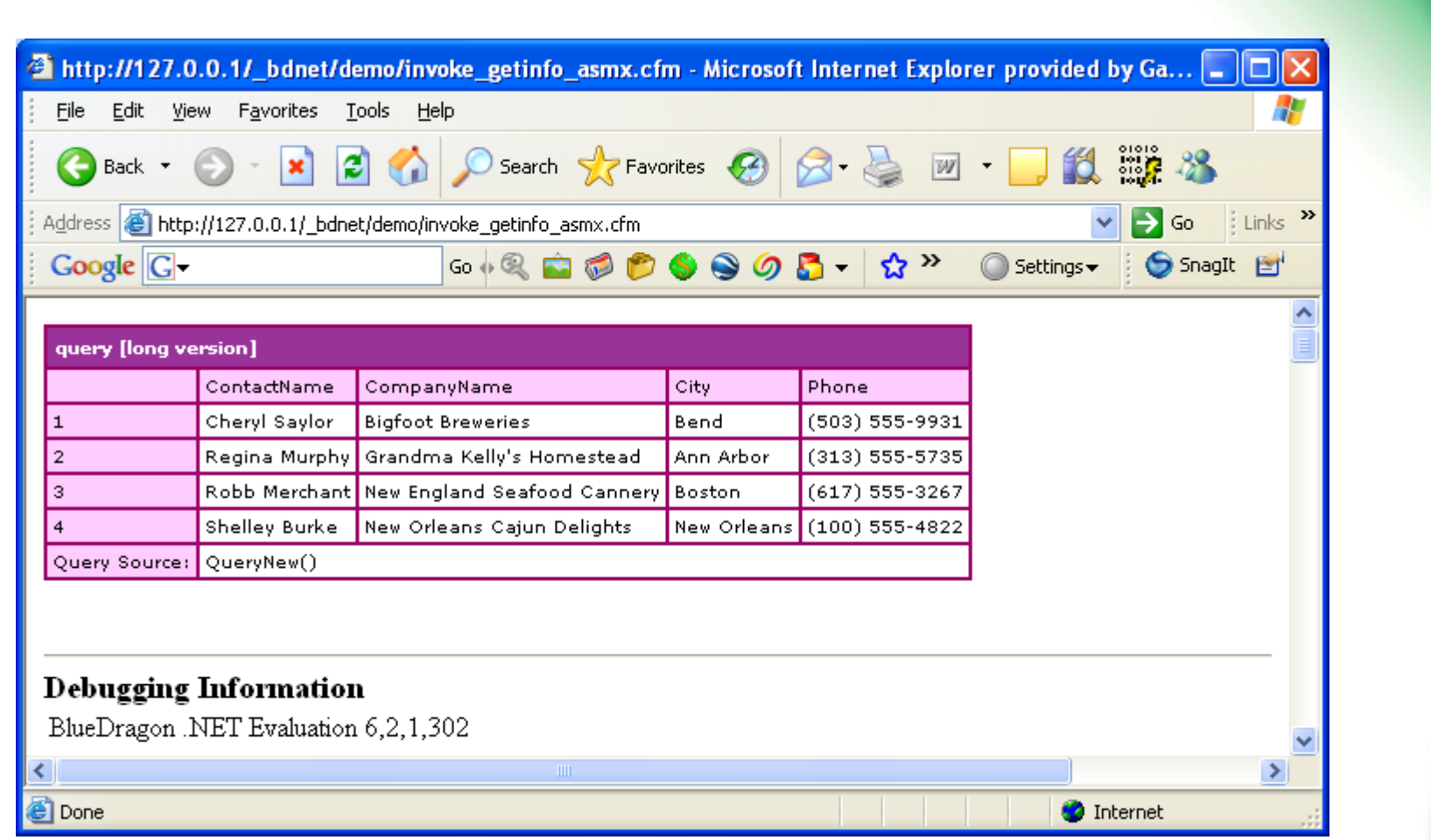

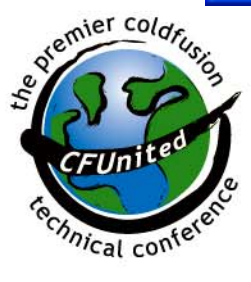

#### Web Service Details/Caveats

**Exception Handling** 

 $\checkmark$  Web service requests may fail

- $\checkmark$  Consider cftry/cfcatch to detect/handle errors
- **Timeout** 
	- $\checkmark$  CFMX 6.1 added ability to timeout web service requests
		- **how long you're willing to wait for a reply**

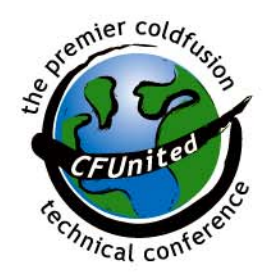

#### Web Service Details/Caveats

- **Security** 
	- $\checkmark$  Can secure CFC using either web server authentication
		- $\blacksquare$  just as you can limit access to any web page
		- CFINVOKE offers USERNAME/PASSWORD
	- $\checkmark$  Can secure in CFML using ROLE attribute on **CFFUNCTION** 
		- **Tied to CFLOGIN/CFLOGINUSER tags**
		- **See CFMX documentation for more details**

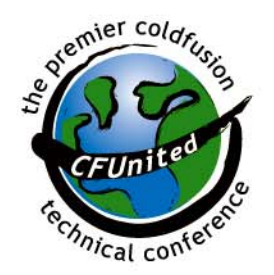

#### Web Service Details/Caveats

- Caching Web Service object
	- $\checkmark$  As we might cache a query resultset if it doesn't change often, can do with web svc
	- $\checkmark$  No current feature to cache web service results
		- Can do it yourself, storing result in shared scopes (session/application/server)
		- **Use some timing mechanism to determine** when to refresh result, re-execute web service invocation

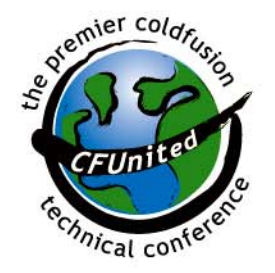

#### More You Can Learn

- **CFMX docs elaborate on many additional topics**  $\checkmark$  Working with WSDL files
	- $\checkmark$  Consuming web svcs not generated by CFMX
	- $\checkmark$  Calling web services from a Flash client
	- $\checkmark$  Catching errors when consuming web services
	- $\checkmark$  Configuring web svcs in CFMX Administrator
	- $\checkmark$  Conversions between CF/WSDL datatypes
	- $\checkmark$  Defining data types for web services
	- $\checkmark$  Handling complex data types
	- $\checkmark$  Integrating with Dreamweaver MX
	- 9 **New in CF7: Using SOAP Request/Response Headers**

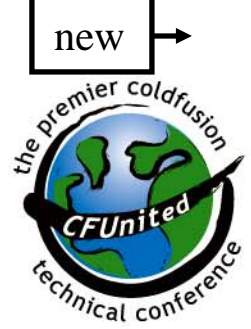

#### **Learning More**

- $\blacksquare$  Macromedia Documentation
	- 9 6.1: *Developing ColdFusion MX Applications*, Chapter 32
	- 9 7: *ColdFusion MX Developer's Guide,* Chapter 36
	- $\checkmark$  Available at livedocs.macromedia.com
- $\mathcal{L}_{\mathcal{A}}$  Books
	- $\checkmark$  CFMX Bible, Wiley (Churvis, Helms, Arehart), Chapter 25
	- 9 Programming ColdFusion MX (Brooks-Bilson), Chapter 25
		- http://www.webreference.com/programming/coldfusion/1/index. html
	- $\checkmark$  And others

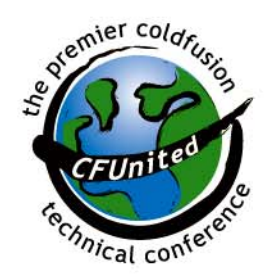

#### **Learning More**

- See articles offered in Wednesday talk, "Creating and Consuming Web Services with CFML"
- **Also CommunityMX Articles** 
	- $\checkmark$  Oct 04, "Calculating Shipping Costs with UPS Online Tools"
		- http://www.communitymx.com/abstract.cfm?cid=22065
	- $\checkmark$  Apr 03, "Consuming the CMX Web Service with ColdFusion"
		- http://www.communitymx.com/abstract.cfm?cid=E2F284 2CE1A70AAB
	- $\checkmark$  May 03, "Using the Google API from ColdFusion"
		- http://www.communitymx.com/abstract.cfm?cid=8B4C6

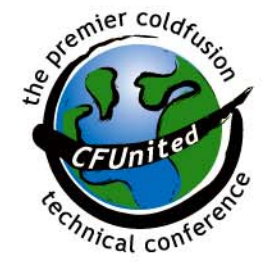

#### Learning More new

- $\mathcal{L}_{\mathcal{A}}$  Setting/getting cookies in SOAP request
	- 9 http://tjordahl.blogspot.com/2006/06/how-to-set-cookies-incoldfusion-soap.html
	- 9 http://tjordahl.blogspot.com/2006/06/how-to-get-web-serviceresponse.html
- $\mathcal{L}_{\mathcal{A}}$  Dave Shuck's CF Web Services examples
	- $\checkmark$  http://www.daveshuck.com/index.cfm?webServices
- $\mathcal{L}_{\mathcal{A}}$  Using CFMX Sniffer to watch request/response
	- $\checkmark$  See last section of WS chapter in "Developing CFMX Applications" (CFMX 7)
	- 9 http://livedocs.macromedia.com/coldfusion/7/htmldocs/wwhelp/wwh impl/common/html/wwhelp.htm?context=ColdFusion\_Documentatio n&file=00001556.htm#wp1222082
- **Service Service** Ron West's Advanced WS CFUnited presentation

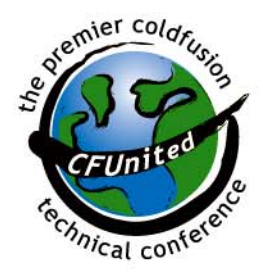

#### Summary

- **Service Service** Very easy to create/consume web svcs in CFML
- **Several useful tools for testing them**  $\checkmark$  Some in DWMX, some in browser, some as web sites
- **Several public web services to explore**  $\checkmark$  Including Amazon and many others
- $\mathcal{L}_{\mathcal{A}}$  Useful techniques for processing returned data  $\checkmark$  Including sharing CF data to other clients, .NET integ.
- Keep security, stub/output caching, other tips in mind

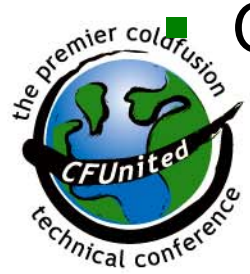

Questions: charlie@carehart.org

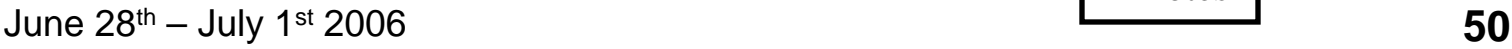

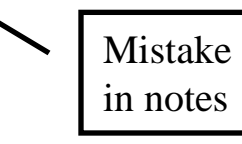